# CS4604 Prakash Spring 2014 Project 3, HTML and PHP

By Qianzhou Du, Pranav Natake April 24th, 2014

# Project 3 Outline

• 1. A nice web interface to your database. (HTML)

• 2. Connect to database, issue, and get output of the result of query. (PHP)

# Preparatory Steps

- Select one person in your project in whose directory you will create the files for the web interface.
- Create a directory called cs4604 in this person's home directory on cs4604.cs.vt.edu. You can log into this machine using your SLO id. You will be able to create/access this directory from any machine on the rlogin cluster as well.
- Make your home directory world-executable (chmod  $a+x \sim$ ) and the cs4604 directory world-readable (chmod a+r cs4604).
- Place all your scripts and files inside this directory.
- You can access your website at the following URL: http:// cs4604.cs.vt.edu/~"selected person"/"start file name".php.

# 1. Introduction to HTML

## 1. Basic HTML

- Basic requirements (Minimum requirements): http://courses.cs.vt.edu/~cs4604/Spring14/project/template.html
- Create a simple web page  $\langle$ html $>$  $lt;$ title $>$  ...... $lt;$  title $>$ <body> ……  $\langle a \rangle$  ......  $\langle a \rangle$ ……  $<$ body $>$  $\langle$ /html $>$
- Simple example http://cs4604.cs.vt.edu/~qiand12/helloworld.html

#### 1.1 How to create a hyperlink

• Create a hyperlink:

 $\alpha$  href="index.php?title='index'" title = "index"> index  $\alpha$  a index

- When you click this hyperlink, you will go to "index.php", and send title = 'index' to the new website.
- And you will send title = 'index' to "index.php"

#### 1.2 How to deliver the query

• Create a form : <form action="form\_action.php" method = "get"> <input type="text" name="Search"> <input type="submit" name ="Search" value = "Search">  $\langle$  form $>$ 

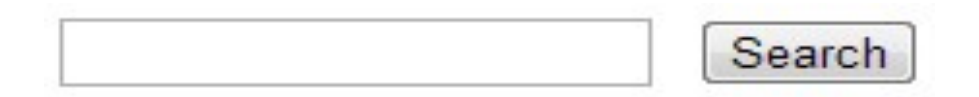

- "action" means that it will send this form's data to "form\_action.php", when you submit this form.
- "method" means how to send this form's data.
- There are some types you can choose.
- For more information, please go to http://www.w3schools.com/html/

#### 1.3 How to output the result of query in a table

• How to create a table in html?

```
<table>
<tr>>r>><td>Tom</td><td>Jerry</td></tr>
<tr>>r>>><td>Book</td><td>Paper</td></tr>
……
</table>
```
- <table></table> creates a table.
- $\langle tr \rangle \langle tr \rangle$  creates a row in a table.
- $<$  td $>$  td $>$  creates a grid in a row.
- Run the above code and get:
- Simple example: http://cs4604.cs.vt.edu/~qiand12/table.html

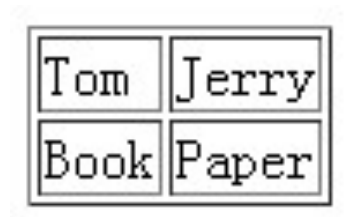

# 2. Introduction to PHP

### 2.1 Basic PHP

- A simple php example  $\langle$ ?php Echo "hello world!";  $?$
- Use "\$" to define a variable.  $$s = "hello world";$
- Variable types: String  $$s=$ "database"; Integer  $\qquad \qquad$  \$i=1; Double \$d=6.66; Boolean \$b=false Array  $\text{Sarr}[0] = 1; \text{Sarr}[1] = 2; \dots$

### 2.2 How to embed PHP and HTML

• How to embed php into html:  $\langle$ html $>$ <body><?php echo "hello world!"; ?></body>  $\langle$ html $>$ 

echo is a print function.

• How to embed html into php:  $\langle$ html $>$ <body><?php echo ' <br/>b>hello world!</b>';  $?>>/body>$ </html>

### 2.3 Loop and control statements

 $\bullet$  if  $\ldots$  else  $\ldots$ 

if(expression) {statement1;} else { statement2; … }

• While

while(expression) {statement; …}

- do … while … do {statement; …} while(expression)
- for

for(expression1; expression2; expression) {statement; …}

#### 1.2 How to deliver the query **(REMINDER)**

• Create a form : <form action="form\_action.php" method = "get"> <input type="text" name="Search"> <input type="submit" name ="Search" value = "Search">  $\langle$  form>

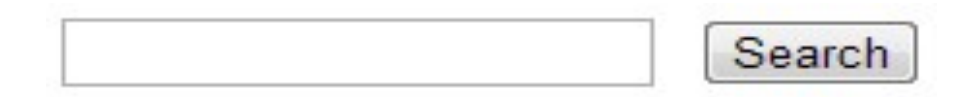

- "action" means that it will send this form's data to "form\_action.php", when you submit this form.
- "method" means how to send this form's data.
- There are some types you can choose.
- For more information, please go to http://www.w3schools.com/html/

#### 2.4 How to get the value delivered by "form"

• "POST" and "GET" methods:

First please recall the "form" in html:  $\epsilon$  -form action="form\_action.php" method = "get"> <input type="text" name="Search">

In "form\_action.php", you can use GET method to get the value of "Search"  $==$  the input SQL query string  $$temp = $_{\text{GET}}['Search']$ ;

Also you can use the POST method in the same way:

 $$temp = $POST['Search'];$ 

……

#### 2.5 How to connect to database server

- Connect to postgresql: pg\_connect("host=? port=? dbname=? user=? Password=?");
- Make sure you do error/exception handling
- E.g. what happens if the connection or query fails?

For example, we can use this to connect our postgresql server:

 $\delta$ dbconnect = pg\_connect("host=128.173.41.131 port=5432 dbname=your\_database user=your\_username password=your\_password") or die('fail to connect:'.pg\_last\_error());

## 2.6 How to run and get the result of query

• Run query:

\$query="select … from … where …"; \$queryresult = pg\_query(\$query) or die('query failed:'.pg\_last\_error());

- More posgresql functions in PHP: – pg\_fetch\_array Fetch a row as an array.
	- pg\_free\_result(\$queryresult); Free result memory.
	- pg\_close(\$dbconn); Close a postgresql connection.

## 2.6 How to run and get the result of query (Contd.)

- You can check the following link to get more functions: http://us2.php.net/manual/en/ref.pgsql.php
- Simple example http://cs4604.cs.vt.edu/~qiand12/index.php

# Conclusion

- 1. How to create a simple web page in html?
- 2. How to create a hyperlink and a form in html?
- 3. Basic php information.
- 4. How to get the value delivered by the form?
- 5. How to connect database server?
- 6. How to get the result of query?
- 7. How to output the query in a table (html)?

# Something is not covered

- 1. You may create a nicer web page.
- 2. For each output of query, you need to display each column name (attribute name).

• 3. Please read the project 3 carefully, and get more details.

More information about HTML & PHP

- http://www.w3schools.com/html/ DEFAULT.asp
- http://www.php.net/
- http://us2.php.net/manual/en/index.php
- http://devzone.zend.com/4/php-101part-1-down-the-rabbit-hole/
- Ask TA's for help
- All of us will hold the usual office hours.
- Qianzhou's Extra Office hours for Project 3:  $-11:00$   $\sim$  12:30 May 2<sup>nd</sup> at McBryde 106